# **HƯỚNG DẪN CẬP NHẬT CCCD/SỐ ĐỊNH DANH CÁ NHÂN**

**Hà Nội, tháng 10/2022**

## MŲC LỤC

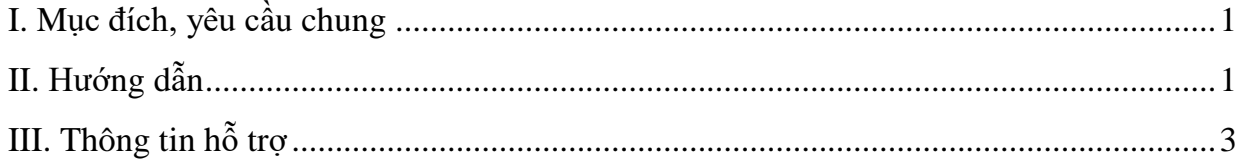

### **HƯỚNG DẪN CẬP NHẬT CCCD VÀ SỐ ĐỊNH DANH CÁ NHÂN (Dành cho nhà trường)**

#### <span id="page-2-0"></span>**I. Mục đích, yêu cầu chung**

Hướng dẫn trường thực hiện cập nhật CCCD/số định danh cá nhân trên hệ thống cơ sở dữ liệu ngành GD và ĐT.

(Các đơn vị dùng tài khoản quản trị đã được cấp (do Sở GD&ĐT, Phòng GD&ĐT cấp theo thẩm quyền quản lý) để đăng nhập, tạo tài khoản và phân quyền cho người dùng thực hiện nội dung này. Trong trường hợp quên tài khoản, đề nghị liên hệ với cán bộ phụ trách CSDL của Sở GD&ĐT, Phòng GD&ĐT (nơi cấp tài khoản) để được hỗ trợ).

#### <span id="page-2-1"></span>**II. Hướng dẫn**

**Mô tả:** Chức năng này hỗ trợ Quản trị viên phần mềm/Giáo viên chủ nhiệm (GVCN) cập nhật CCCD và số định danh cá nhân cho học sinh.

#### **Cách 1: Nhập trực tiếp**

- Bước 1: Tại phần mềm **[Quản lý giáo dục …]**, chọn mục **4. Học sinh/ 4.1.1. Quản lý hồ sơ học sinh.**

- Bước 2: Kích biểu tượng **that tương ứng với học sinh cần bổ sung**, sau đó bổ sung tại **[Thông tin cá nhân]** thông tin về Số CCCD và số định danh cá nhân.

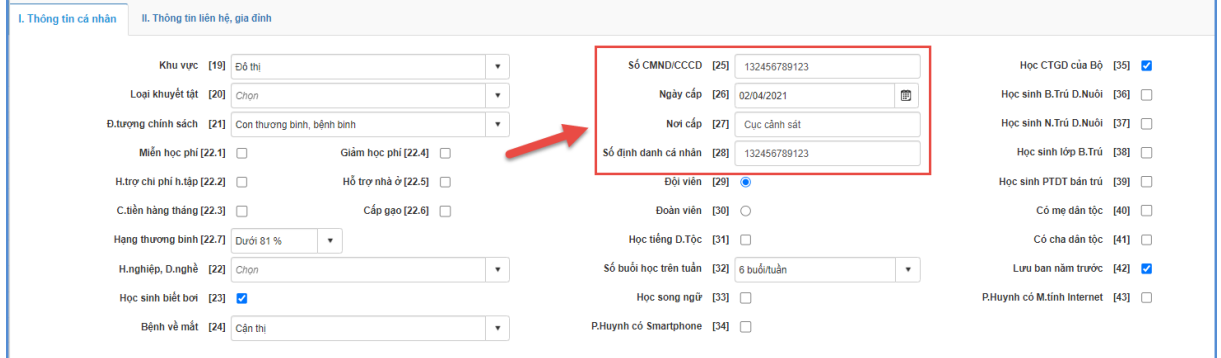

- Bước 3: Kích nút **[Ghi]** để lưu dữ liệu.

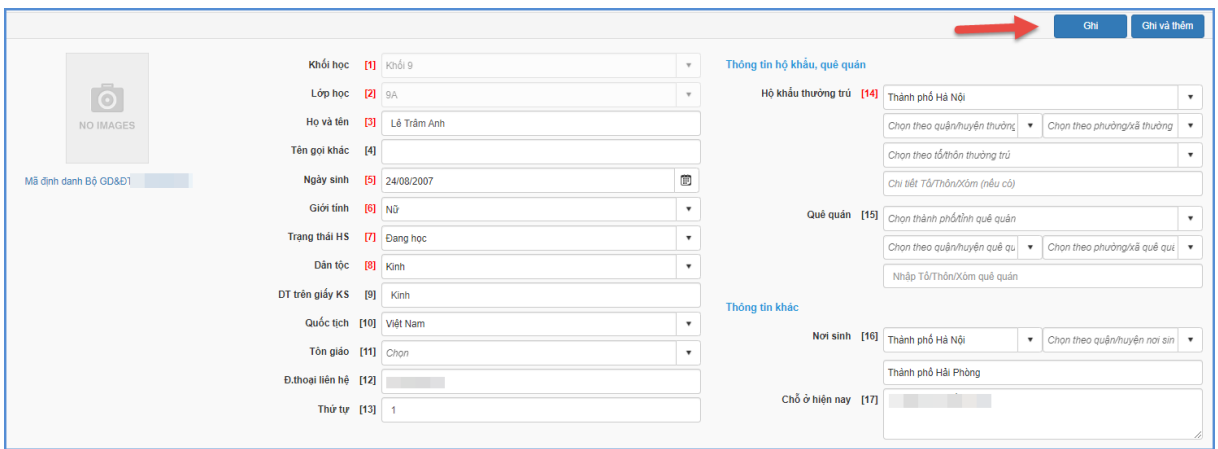

**Cách 2: Nhập liệu nhanh từ file Excel**

- Bước 1: Tại phần mềm **[Quản lý giáo dục …]**, chọn mục 4**. Học sinh/ 4.1.2. Nhập hồ sơ học sinh từ Excel.**

- Bước 2: Chọn Khối, Lớp và kích nút **[Tải file mẫu]**.

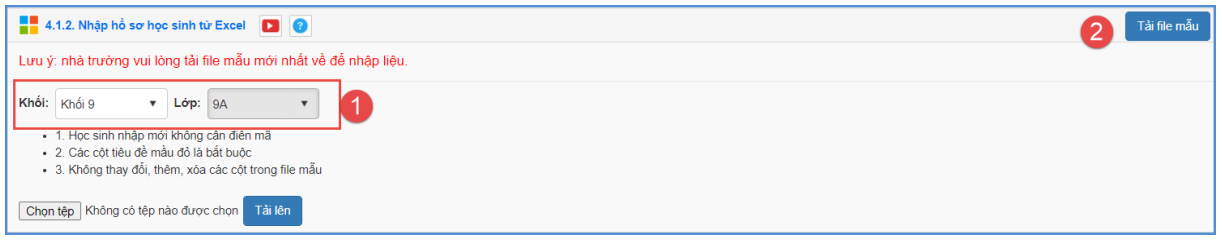

- Bước 3: Bổ sung các thông tin về Số CMTND/CCCD và số định danh cá nhân theo file Excel mẫu.

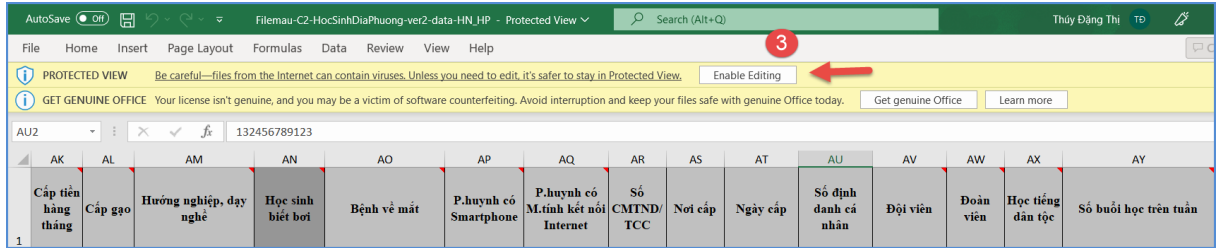

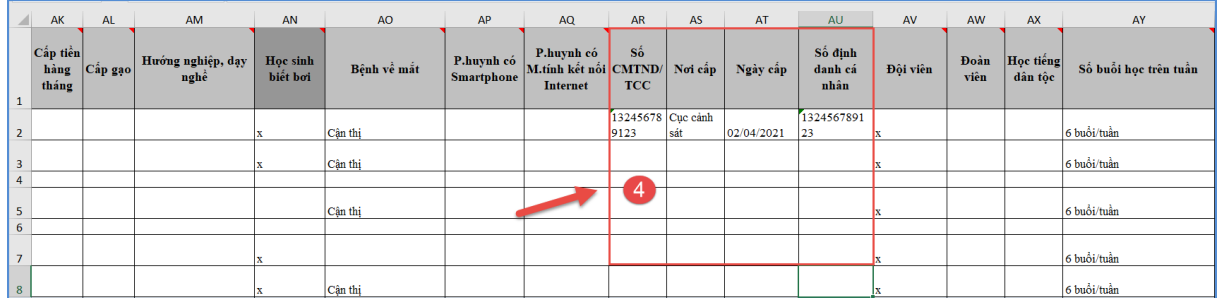

- Bước 4: Lưu file và quay trở lại phần mềm, tại giao diện mục nhập học sinh từ File excel, kích nút [**Chọn tệp**] để chọn đến file Excel mẫu và [**Tải lên**].

- Bước 5: Kích nút [**Cập nhật**] để lưu lại.

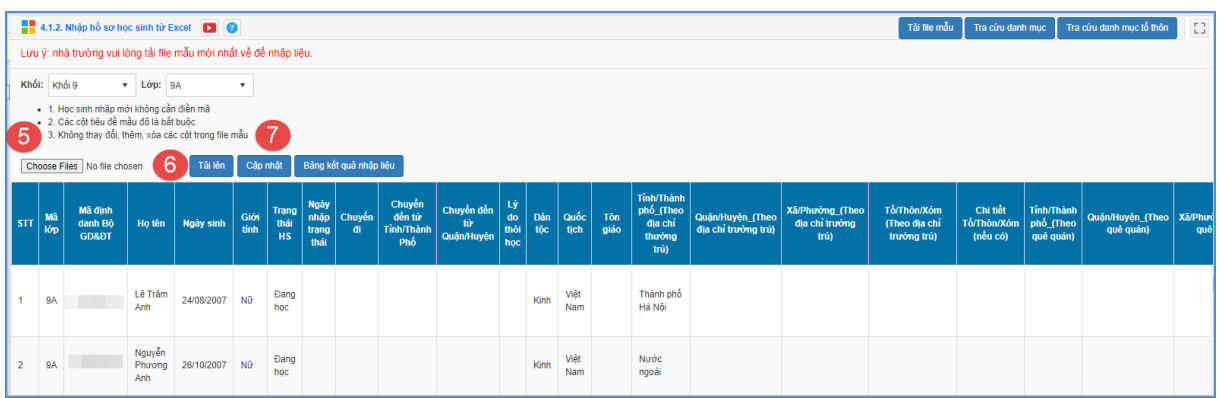

- Nếu thông báo hiển thị màu xanh với nội dung: Đã cập nhật thành công, nhà trường mở lại mục **4.1.1 Quản lý hồ sơ học sinh** để kiểm tra dữ liệu.

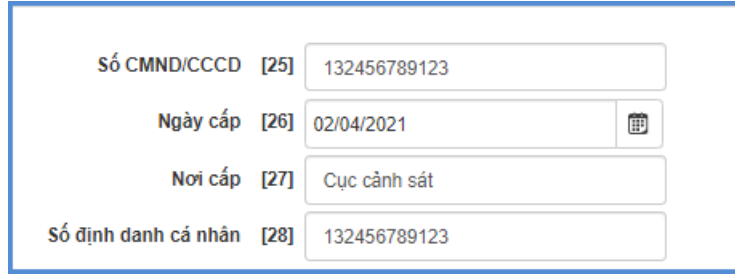

- Nếu thông báo hiển thị màu đỏ với nội dung: Lỗi, Nhà trường kích nút [**Bảng kết quả nhập liệu**] để xem nội dung nhập lỗi, chỉnh sửa dữ liệu trên file excel mẫu sau đó thực hiện tải lại.

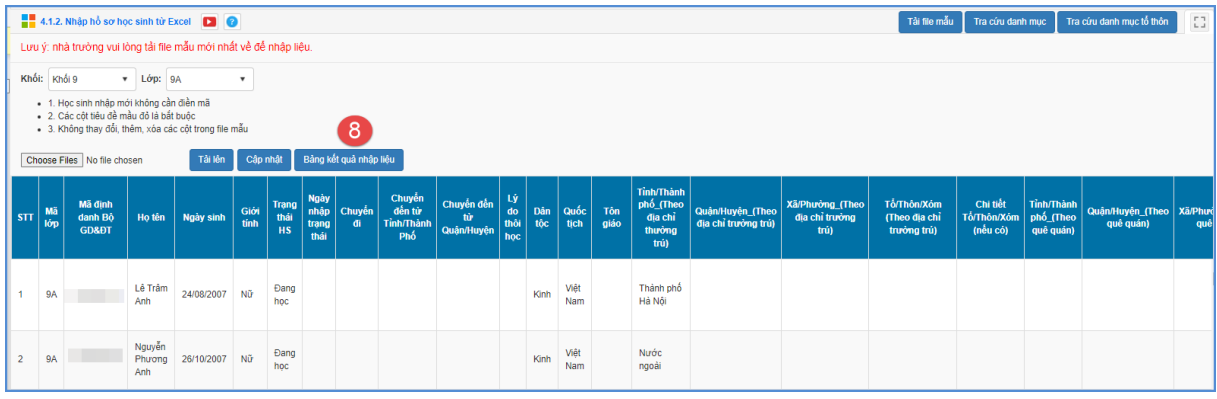

**Lưu ý**: - Các thông tin về **STT, Mã lớp, Mã định danh Bộ GD&ĐT** là các cột thông tin **không được phép thay đổi**.

- Số chứng minh nhân dân (CMND-12 số)/căn cước công dân (CCCD, đồng thời là số định danh cá nhân – ĐDCN).

#### <span id="page-4-0"></span>**III. Thông tin hỗ trợ**

Mọi thông tin hỗ trợ kỹ thuật vui lòng liên hệ qua Email: [csdl@qlgd.edu.vn](mailto:csdl@qlgd.edu.vn) hoặc qua hotline 1900.4740 (trong giờ Hành chính từ T2 đến T7 hàng tuần).

\_\_\_\_\_\_\_\_\_\_\_\_\_\_\_\_